## $(1)$  (p)  $\bigcircled{S}$   $\downarrow$   $\cap$   $\neq$

## Część 3

PODSTAVINDO NOWEL Tworzenie i administrowanie bazami danych

## **Kwalifikacja EE.09**

Programowanie, tworzenie *i* administrowanie stronami internetowymi i bazami danych

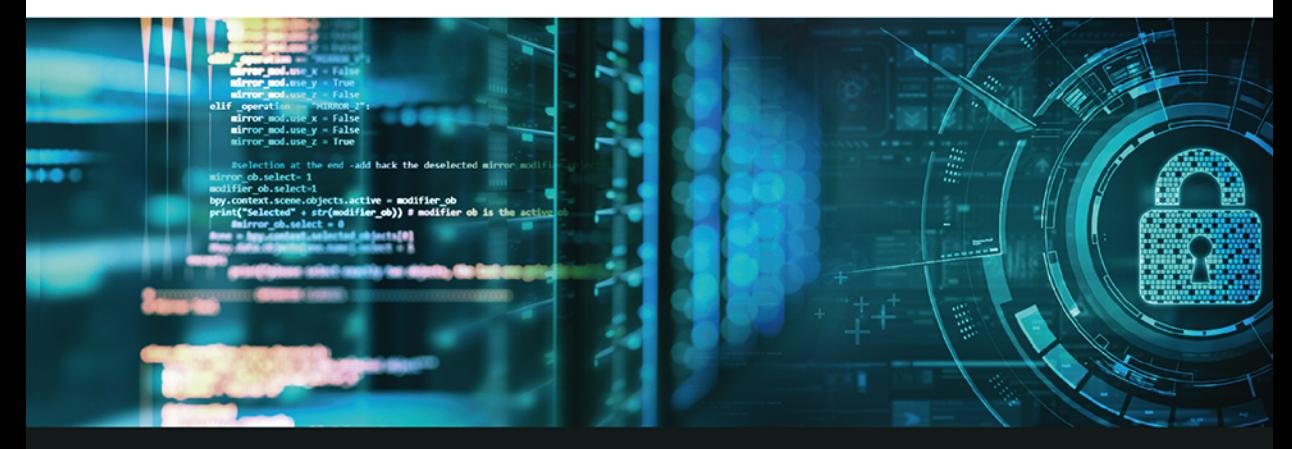

## Podręcznik do nauki zawodu technik informatyk

Jolanta Pokorska

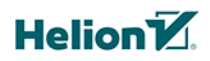

Wszelkie prawa zastrzeżone. Nieautoryzowane rozpowszechnianie całości lub fragmentu niniejszej publikacji w jakiejkolwiek postaci jest zabronione. Wykonywanie kopii metoda kserograficzna, fotograficzna, a także kopiowanie książki na nośniku filmowym, magnetycznym lub innym powoduje naruszenie praw autorskich niniejszej publikacji.

Wszystkie znaki występujące w tekście są zastrzeżonymi znakami firmowymi badź towarowymi ich właścicieli.

Autor oraz Wydawnictwo HELION dołożyli wszelkich starań, by zawarte w tej książce informacje były kompletne i rzetelne. Nie biorą jednak żadnej odpowiedzialności ani za ich wykorzystanie, ani za zwiazane z tym ewentualne naruszenie praw patentowych lub autorskich. Autor oraz Wydawnictwo HELION nie ponosza również żadnej odpowiedzialności za ewentualne szkody wynikłe z wykorzystania informacji zawartych w książce.

Redaktor prowadzący: Joanna Zaręba

Projekt okładki: Jan Paluch

Fotografia na okładce została wykorzystana za zgodą Shutterstock.

Wydawnictwo HELION ul. Kościuszki 1c, 44-100 GLIWICE tel. 32 231 22 19, 32 230 98 63 e-mail: helion@helion.pl WWW: http://helion.pl (ksiegarnia internetowa, katalog ksiażek)

Drogi Czytelniku! Jeżeli chcesz ocenić tę książkę, zajrzyj pod adres http://helion.pl/user/opinie?e093ti Możesz tam wpisać swoje uwagi, spostrzeżenia, recenzje.

ISBN: 978-83-283-4863-9

Copyright © Helion 2019

Printed in Poland.

[• Kup książkę](http://helion.pl/rf/e093ti)

• Oceń książkę • Oceń książkę • Lubie tol » Nasza społec • Lubię to! » Nasza społeczność

# Spis treści

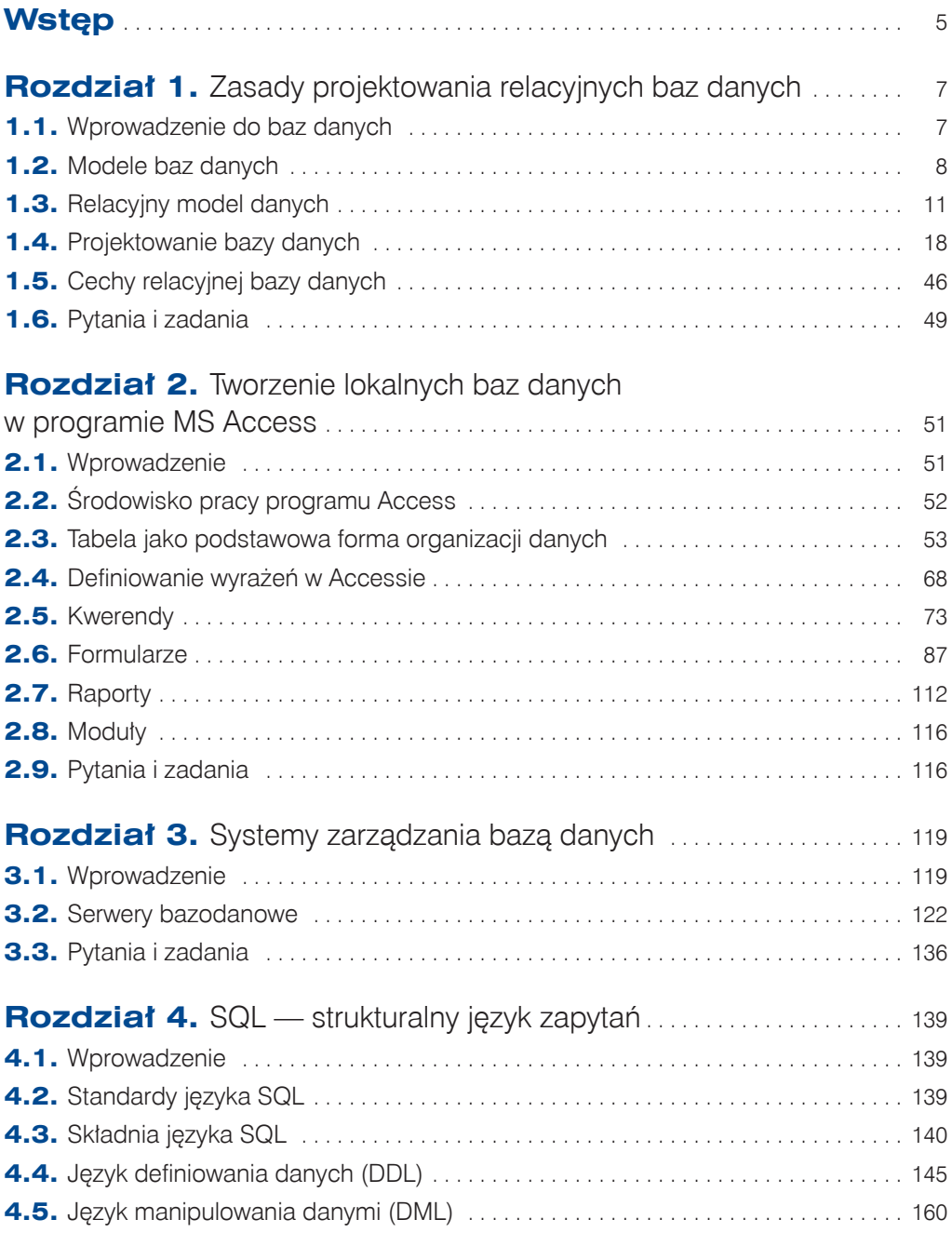

3

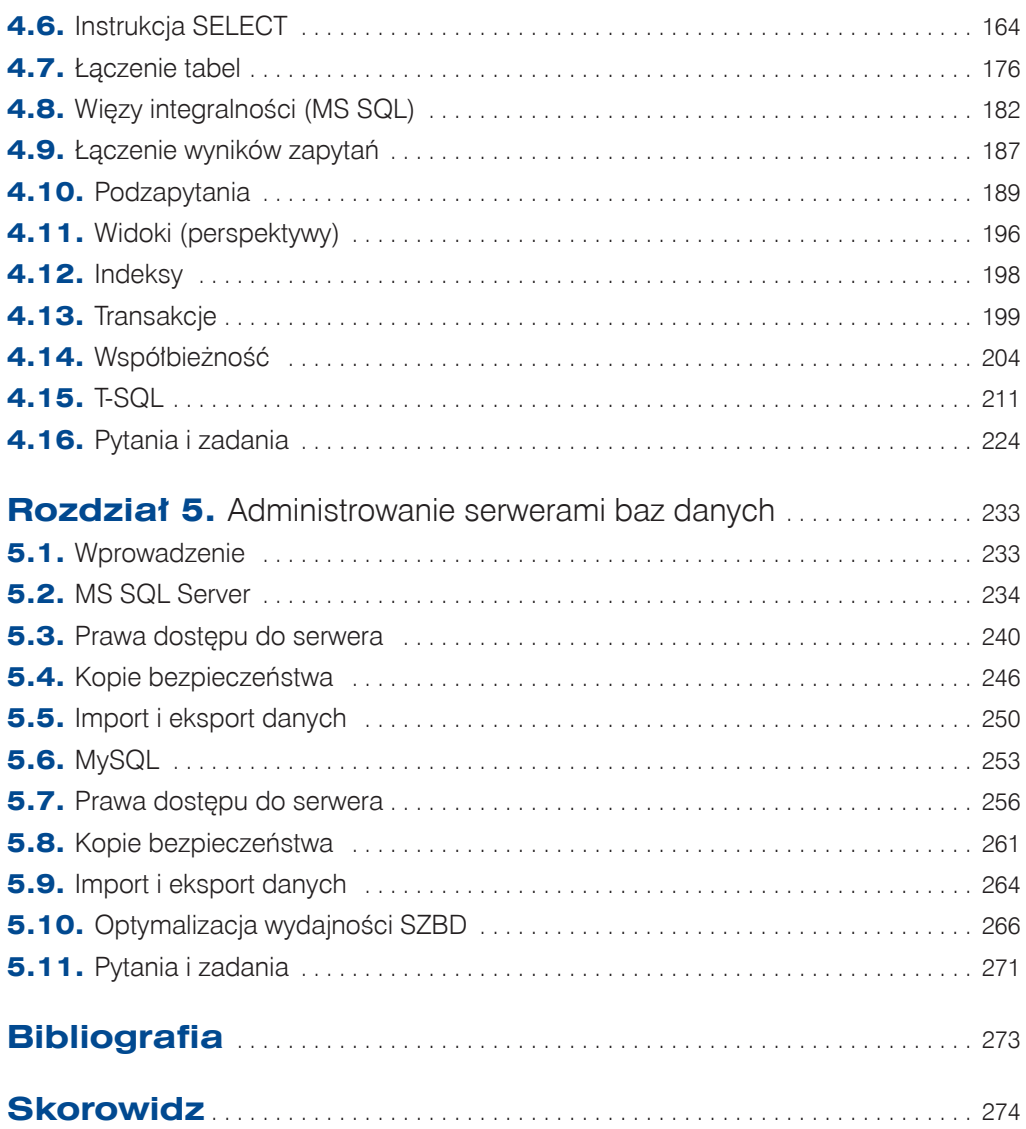

$$
\bigcirc \bigcirc \mathbf{4}
$$

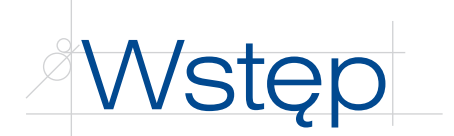

*Kwalifikacja EE.09. Programowanie, tworzenie i administrowanie stronami internetowymi i bazami danych. Część 3. Tworzenie i administrowanie bazami danych. Podręcznik do nauki zawodu technik informatyk* jest trzecim z grupy podręczników przygotowanych dla kwalifikacji *EE.09. Programowanie, tworzenie i administrowanie stronami internetowymi i bazami danych*. Kwalifikacja ta, wraz z kwalifikacją *EE.08. Montaż i eksploatacja systemów komputerowych, urządzeń peryferyjnych i sieci*, obejmuje efekty kształcenia, których osiągnięcie jest niezbędne do uzyskania dyplomu potwierdzającego kwalifikacje zawodowe w zawodzie technik informatyk.

Treści zawarte w trzeciej części podręcznika zostały oparte na podstawie programowej kształcenia w zawodach wprowadzonej rozporządzeniem Ministra Edukacji Narodowej z dnia 31 marca 2017 r.

Obejmują one zagadnienia teoretyczne prowadzące do uzyskania wymienionych w podstawie programowej efektów kształcenia, projekty różnych zadań oraz ich praktyczną realizację. Tak skonstruowany podręcznik pomaga uczniowi w zdobywaniu wymaganej wiedzy oraz umożliwia mu samodzielne poszerzanie umiejętności.

Podręcznik składa się z pięciu rozdziałów. Ich budowa pozwala na realizację treści programowych w sposób wybrany przez nauczyciela.

Rozdział 1., "Zasady projektowania relacyjnych baz danych", zawiera omówienie podstawowych zagadnień związanych z relacyjnymi bazami danych. Dotyczy efektów związanych z umiejętnością posługiwania się podstawowymi pojęciami z zakresu relacyjnych baz danych oraz stosowaniem relacyjnych baz danych. Efektami tymi są: identyfikowanie podstawowych pojęć dotyczących relacyjnych baz danych, identyfikowanie elementów bazy danych, stosowanie zasad projektowania baz danych, tworzenie graficznych schematów baz danych, projektowanie tabel baz danych, identyfikowanie i stosowanie zasad normalizacji tabel, definiowanie związków między tabelami bazy danych, identyfikowanie właściwości relacyjnych baz danych.

Rozdział 2., "Tworzenie lokalnych baz danych w programie MS Access", zawiera omówienie zagadnień związanych z tworzeniem bazy danych, tworzeniem obiektów bazy danych oraz zarządzaniem bazą danych w programie MS Access. Dotyczy efektów związanych z tworzeniem tabel, formularzy, zapytań i raportów oraz modyfikowaniem i rozbudową struktury bazy danych. Efektami tymi są: projektowanie formularzy do przetwarzania danych, wykorzystywanie podformularzy do przetwarzania danych, identyfikowanie i stosowanie różnych rodzajów kwerend do przetwarzania danych, projektowanie i wykonywanie raportów z bazy danych, modyfikowanie obiektów oraz struktury bazy danych, rozbudowywanie struktury bazy danych.

Rozdział 3., "Systemy zarządzania bazą danych", zawiera omówienie zagadnień związanych z architekturą systemów baz danych oraz z instalowaniem i konfigurowaniem systemów bazodanowych i systemów zarządzania bazą danych. Dotyczy efektów związanych z instalowaniem systemów baz danych, konfigurowaniem serwerów baz danych, wykorzystaniem narzędzi graficznych do tworzenia baz danych oraz do zarządzania bazami. Efektami tymi są: identyfikowanie różnych systemów zarządzania bazami danych, identyfikowanie funkcji systemów zarządzania bazami danych, identyfikowanie serwerów baz danych, instalowanie systemów baz danych, zarządzanie bazami danych, stosowanie narzędzi graficznych do tworzenia baz danych.

Rozdział 4., "SQL — strukturalny język zapytań", zawiera omówienie zagadnień związanych z tworzeniem bazy danych i zarządzaniem nią w języku SQL. Dotyczy efektów związanych z korzystaniem z funkcji strukturalnego języka zapytań oraz z posługiwaniem się strukturalnym językiem zapytań do obsługi baz danych. Efektami tymi są: identyfikowanie i stosowanie składni strukturalnego języka zapytań, stosowanie funkcji strukturalnego języka zapytań, stosowanie instrukcji strukturalnego języka zapytań dotyczących tworzenia struktury bazy danych, tworzenie zapytań, podzapytań i połączeń między tabelami, identyfikowanie i stosowanie transakcji przy użyciu strukturalnego języka zapytań, stosowanie instrukcji języka T-SQL.

Rozdział 5., "Administrowanie serwerami baz danych", zawiera omówienie zagadnień związanych z administrowaniem serwerami bazodanowymi. Dotyczy efektów związanych z określaniem uprawnień poszczególnych użytkowników, określaniem zabezpieczeń dla użytkowników, dobieraniem sposobów ustawienia zabezpieczeń dostępu do danych, zarządzaniem kopiami zapasowymi baz danych i ich odzyskiwaniem, kontrolowaniem spójności bazy danych, dokonywaniem naprawy bazy danych. Efektami tymi są: zarządzanie bazą danych, kontrolowanie spójności bazy danych, identyfikowanie i dobieranie sposobów ustawienia zabezpieczeń dostępu do danych, zarządzanie bezpieczeństwem bazy danych, identyfikowanie uprawnień użytkowników bazy danych, zarządzanie kopiami zapasowymi baz danych, zarządzanie odzyskiwaniem danych.

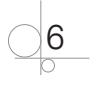

## **1.4.4.** Tworzenie modelu konceptualnego (diagramy ERD)

*Konceptualne* projektowanie bazy danych to konstruowanie schematu danych niezależnego od wybranego modelu danych, docelowego systemu zarządzania bazą danych, programów użytkowych czy języka programowania.

Do tworzenia modelu graficznego schematu bazy danych wykorzystywane są diagramy związków encji, z których najpopularniejsze są diagramy ERD (ang. *Entity Relationship Diagram*). Pozwalają one na modelowanie struktur danych oraz związków zachodzących między tymi strukturami. Nadają się szczególnie do modelowania relacyjnych baz danych, ponieważ umożliwiają prawie bezpośrednie przekształcenie diagramu w schemat relacyjny. Pozwalają na analizę struktury bazy danych, mogą też stanowić część dokumentacji tworzonego systemu baz danych.

Na diagramy ERD składają się trzy rodzaje elementów:

- zbiory encji,
- atrybuty encji,
- związki zachodzące między encjami.

*Encja* to reprezentacja obiektu przechowywanego w bazie danych. Graficzną reprezentacją encji jest najczęściej prostokąt (rysunek 1.8).

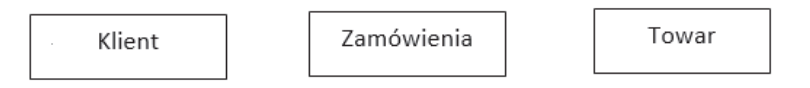

**Rysunek 1.8.** Graficzna reprezentacja encji

*Atrybut* opisuje encję. Może on być liczbą, tekstem lub wartością logiczną. W relacyjnym modelu baz danych atrybut jest reprezentowany przez kolumnę tabeli. Graficzna reprezentacja atrybutów dla encji *Klient* została pokazana na rysunkach 1.9 i 1.10.

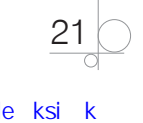

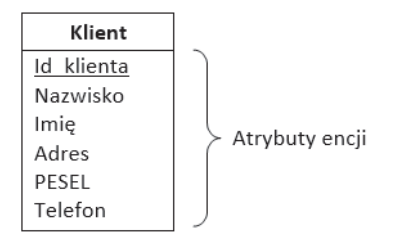

#### **Rysunek 1.9.** Atrybuty encji Klient

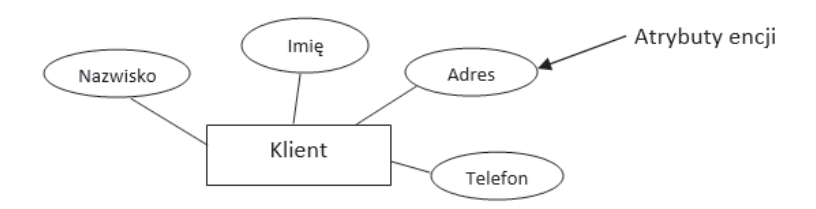

#### **Rysunek 1.10.** Atrybuty encji Klient

*Związek* to powiązanie między dwoma zbiorami encji. Każdy związek ma dwa końce, do których są przypisane następujące atrybuty:

- $\bullet$  nazwa,
- stopień związku,
- **•** uczestnictwo lub opcjonalność związku.

*Stopień związku* określa, jakiego typu związek zachodzi między encjami. "Jeden do jednego" oznacza, że encji odpowiada dokładnie jedna encja. "Jeden do wielu" oznacza, że encji odpowiada jedna lub kilka encji. "Wiele do wielu" oznacza, że encji lub kilku encjom odpowiada jedna lub kilka encji. Opis reprezentacji graficznej stopnia związku został pokazany na rysunku 1.11.

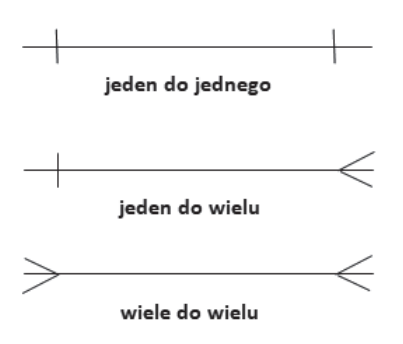

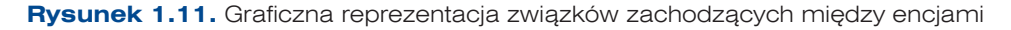

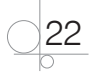

*Opcjonalność związku* określa, czy związek jest opcjonalny, czy wymagany. Opis reprezentacji graficznej opcjonalności związku został pokazany na rysunku 1.12.

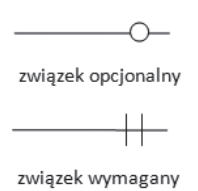

**Rysunek 1.12.** Graficzna reprezentacja opcjonalności związku

Przykład prostego diagramu związków encji został pokazany na rysunku 1.13. *Zamówienie* musi mieć przypisanego *Klienta*, natomiast *Klient* może złożyć *Zamówienie*. *Klient* może złożyć wiele *Zamówień*, ale złożone *Zamówienie* dotyczy tylko jednego *Klienta*.

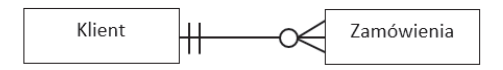

**Rysunek 1.13.** Diagram związków encji

Diagramy ERD spotyka się w wielu różnych notacjach, na przykład: Martina, Bachmana, Chena, IDEF1X (rysunek 1.14).

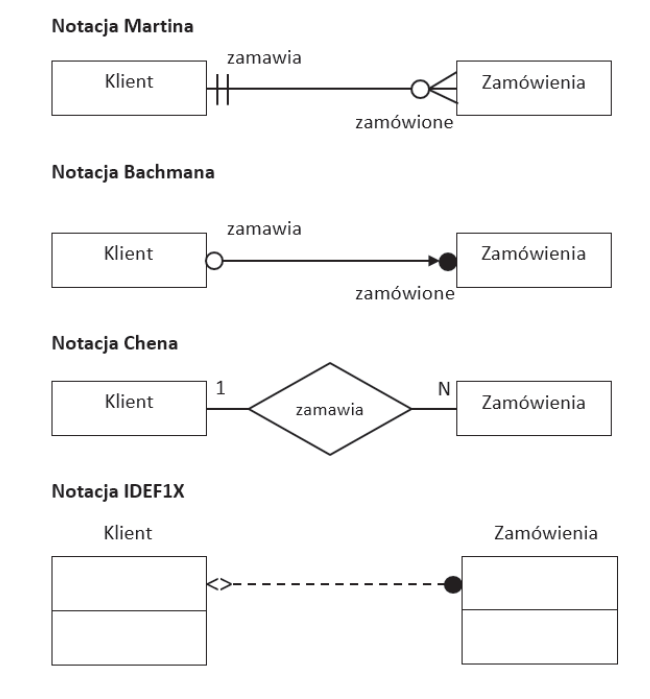

**Rysunek 1.14.** Diagram związków encji zapisany w różnych notacjach

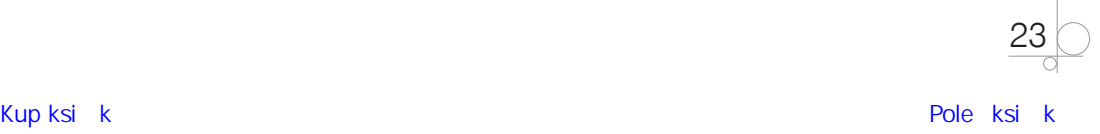

Istnieje wiele narzędzi wspomagających rysowanie diagramów ERD, ale jedynie w przypadku narzędzi klasy CASE (ang. *Computer Aided Software Engineering*) można mówić o określonej notacji. Narzędzia CASE są wykorzystywane do projektowania oprogramowania. Pozwalają tworzyć model graficzny oraz poprzez generowanie gotowych skryptów wspomagają wytwarzanie oprogramowania.

Prosty przykład diagramu ERD w notacji Martina dla księgarni został przedstawiony na rysunku 1.15.

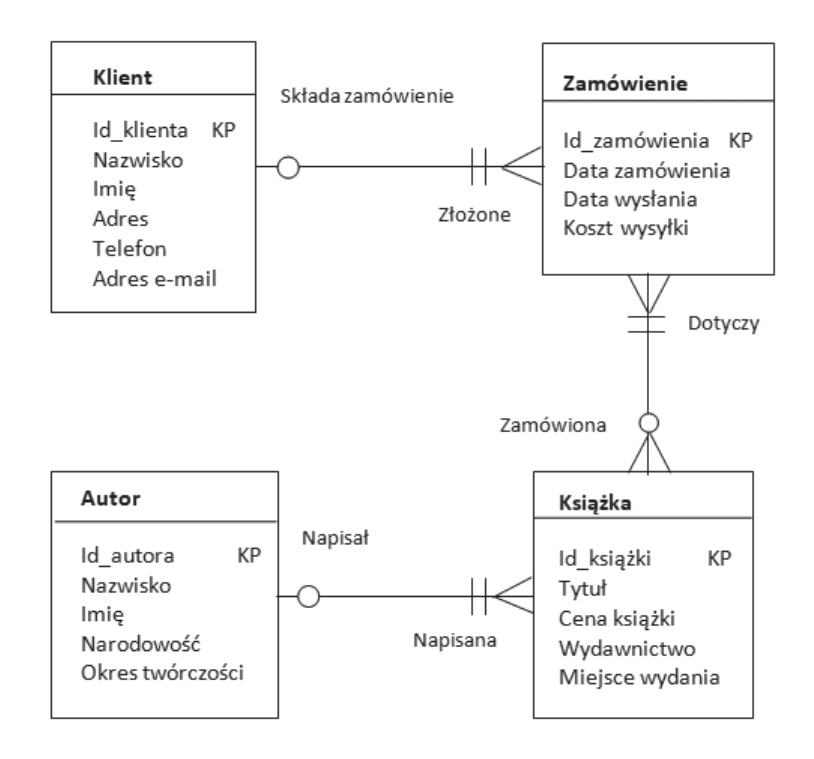

**Rysunek 1.15.** Diagram ERD w notacji Martina dla księgarni

W pokazanym na rysunku schemacie encje zostały przedstawione za pomocą prostokątów zawierających listę atrybutów. Klucze główne zostały oznaczone symbolem KP. Stopień związku i uczestnictwo zostały oznaczone liniami łączącymi z odpowiednimi symbolami opisującymi stopień oraz opcjonalność związku. Należy zwrócić uwagę na to, że w encjach nie umieszcza się kluczy obcych. Zostaną one dodane na etapie przekształcania encji w tabele.

Tak przygotowany diagram ERD pozwala na późniejszą weryfikację i optymalizację bazy danych, a także stanowi podstawową dokumentację projektowanej bazy danych. Można go również wykorzystać w jednym z narzędzi CASE do wygenerowania fizycznej struktury bazy danych.

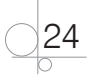

## **1.4.5.** Projektowanie bazy danych za pomocą narzędzi CASE

Narzędzia CASE (ang. *Computer Aided Software Engineering*) są wykorzystywane podczas projektowania różnego rodzaju oprogramowania, najczęściej wspomagają proces jego wytwarzania.

Narzędzia te pozwalają tworzyć modele graficzne odpowiadające konstrukcjom programistycznym. Wykorzystywane są tutaj edytory notacji graficznych, które dają możliwości tworzenia diagramów i powiązań między poszczególnymi elementami. Bardziej zaawansowane edytory umożliwiają przetwarzanie informacji i udostępnianie danych do aplikacji zewnętrznych, na przykład kodów w językach Visual Basic, SQL, ODBC.

Narzędzia CASE mogą być stosowane do generowania kodu na podstawie zaprojektowanego modelu danych, można również za ich pomocą, na podstawie analizy kodu źródłowego, odtworzyć projekt i specyfikację bazy danych.

Przykładem narzędzia typu CASE jest program DBDesigner4. Jest to narzędzie do wizualnego projektowania, modelowania i tworzenia baz danych. Program został stworzony z myślą o bazie MySQL, ale obsługuje również bazy danych Oracle, SQLite, MS SQL. Jest rozpowszechniany jako open source i jest dostępny na stronie *http://fabforce.net/index.php*.

Zainstalowany program można wykorzystać do przygotowania logicznego projektu bazy danych.

Okno programu DBDesigner4 składa się z pięciu obszarów (rysunek 1.16). Pusty obszar na środku ekranu to obszar roboczy. Z lewej strony znajduje się pasek narzędzi. Z prawej w górnej części znajduje się okno nawigacji i informacji, na środku okno typów danych, a w dolnej części okno bieżącego modelu bazy danych.

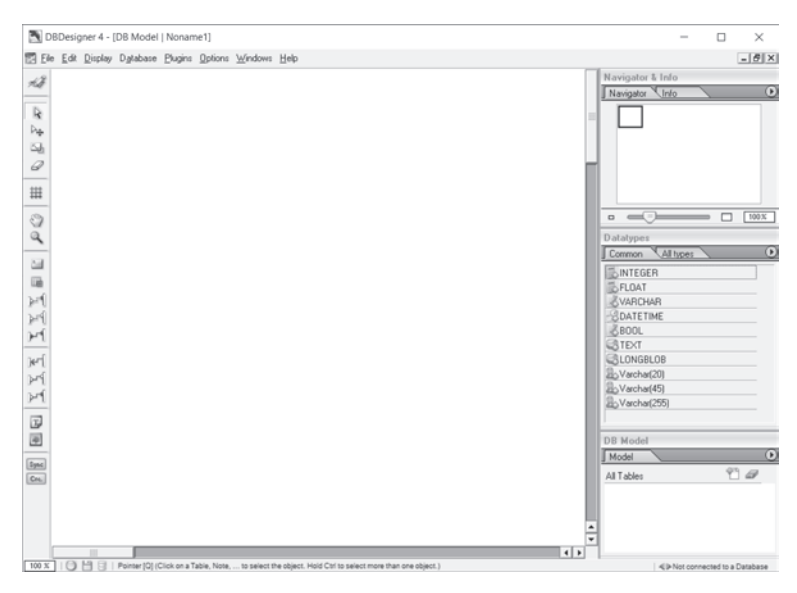

**Rysunek 1.16.** Okno programu DBDesigner4

Pracę w programie rozpoczynamy od utworzenia nowego projektu (menu *File/New*). Kolejnym etapem jest utworzenie pierwszej tabeli. Należy wybrać na pasku narzędzi ikonę tworzenia tabeli (*New Table*) i kliknąć obszar roboczy. W efekcie zostanie utworzona tabela. Po dwukrotnym kliknięciu tabeli można otworzyć okno jej edytowania, w którym należy wprowadzić nazwę tabeli i nazwy pól oraz wybrać ich typy (rysunek 1.17).

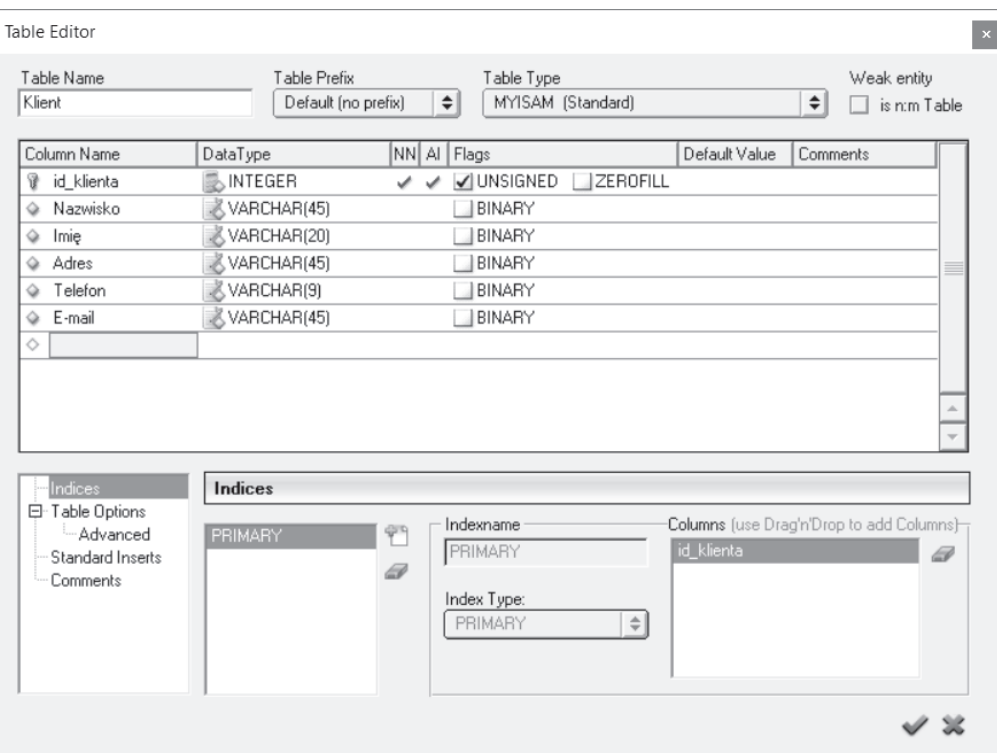

**Rysunek 1.17.** Okno edytowania tabeli

W oknie edytowania tabeli w kolumnie *Column Name* należy wprowadzić nazwę tworzonego pola, w kolumnie *DataType* określić typ danych, w kolumnie *NN* określić, czy dozwolona jest wartość *NULL* (*NOT NULL*), w kolumnie *AI* zaznaczyć automatyczne zwiększanie wartości o 1 (*AUTO INCREMENT*), w kolumnie *Flags* zdefiniować dodatkowe opcje zależne od typu danych, w kolumnie *Default Value* ustawić wartość domyślną pola, a w kolumnie *Comments* wstawić komentarz.

Dla projektowanego modelu graficznego bazy danych w podobny sposób należy utworzyć pozostałe tabele (rysunek 1.18).

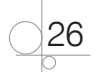

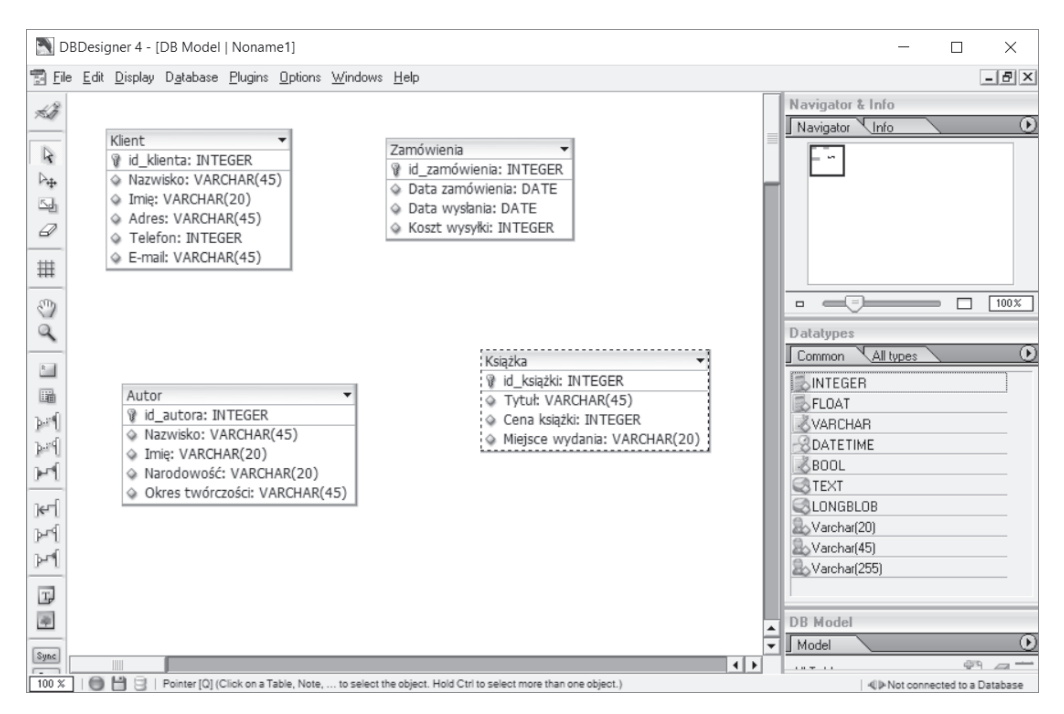

**Rysunek 1.18.** Tabele zaprojektowane w programie DBDesigner4

Po utworzeniu wszystkich tabel należy zdefiniować połączenia między nimi. Program DBDesigner4 obsługuje wszystkie rodzaje połączeń występujących w bazie danych. Ikony odpowiednich połączeń są dostępne na pasku narzędzi. Aby dodać połączenie typu "jeden do wielu", należy wybrać ikonę *New 1:n*. Po wybraniu ikony rodzaju połączenia klikamy najpierw tabelę ze strony "jeden" (*Klient*), a następnie tabelę ze strony "wiele" (*Zamówienia*). W wyniku zdefiniowania połączenia w tabeli ze strony "wiele" (*Zamówienia*) pojawiło się nowe pole (*Klient\_id\_klienta*), opisujące związek między tabelami, które stanie się kluczem obcym (rysunek 1.19).

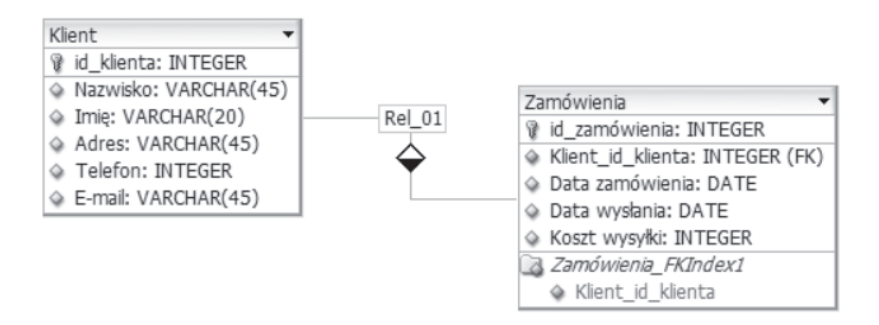

#### **Rysunek 1.19.** Definiowanie połączenia jeden do wielu

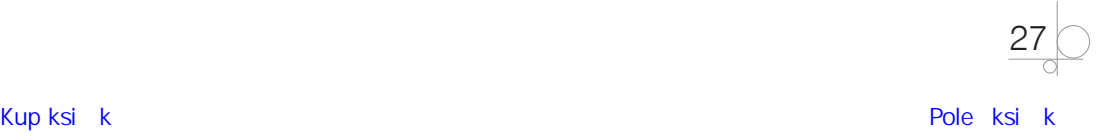

Aby edytować utworzone połączenie, należy dwukrotnie kliknąć narysowaną linię. Zostanie otwarte okno edytowania połączenia, w którym można zmienić nazwę relacji oraz nazwę pola klucza obcego (rysunek 1.20).

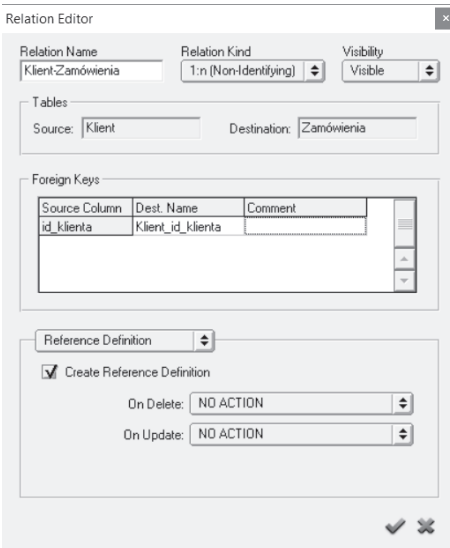

**Rysunek 1.20.** Okno edytowania połączenia

W podobny sposób należy zdefiniować połączenie między tabelami *Autor* i *Książka*.

Ponieważ w jednym zamówieniu może znaleźć się kilka książek, a jedna książka może zostać wskazana w wielu zamówieniach, między tabelami *Zamówienia* i *Książki* występuje połączenie "wiele do wielu". Aby dodać taki typ połączenia, należy wybrać ikonę *New n:m*. Po wybraniu tej ikony klikamy na przykład tabelę *Książka*, a następnie tabelę *Zamówienia* (lub w odwrotnej kolejności). W wyniku zdefiniowania połączenia w projekcie zostanie umieszczona dodatkowa tabela opisująca zdefiniowane połączenie. Będzie ona zawierała klucze podstawowe łączonych tabel (rysunek 1.21).

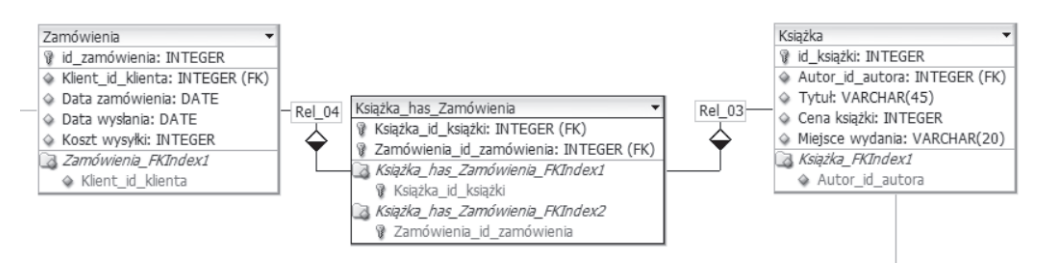

**Rysunek 1.21.** Definiowanie połączenia "wiele do wielu"

Do utworzonej tabeli można dodać pola będące atrybutami połączenia, np. gdy chcemy przechowywać informację, w ilu egzemplarzach została zamówiona każda książka.

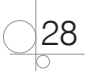

Po utworzeniu połączeń i dodaniu potrzebnych atrybutów uzyskamy efekt podobny do pokazanego na rysunku 1.22.

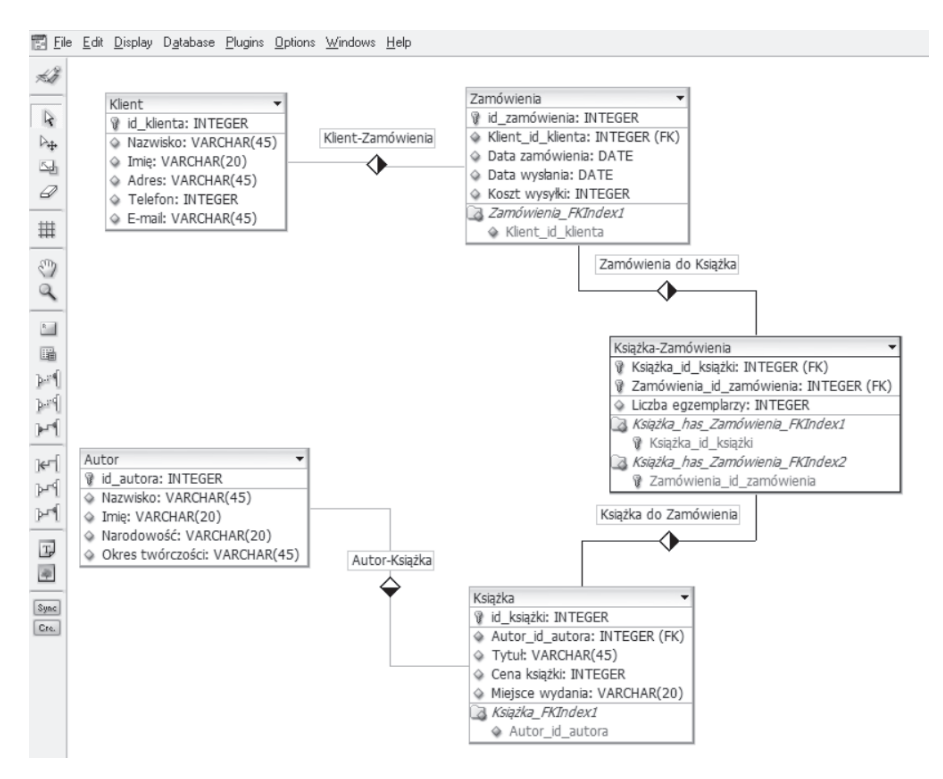

**Rysunek 1.22.** Schemat bazy danych uzyskany w programie DBDesigner4

Utworzony projekt należy zapisać w pliku, wybierając z menu *File/Save*. Można również zaprojektowaną bazę danych wyeksportować do pliku *.sql*. W tym celu należy wybrać z menu *File/Export/SQL Create Script* i w otwartym oknie zaznaczyć opcje, tak jak pokazano na rysunku 1.23, a następnie kliknąć przycisk *Save Script to file*.

Po wykonaniu tych czynności zostanie wygenerowany skrypt, którego zawartość można zobaczyć, otwierając plik na przykład w edytorze tekstowym Notepad++ (rysunek 1.24).

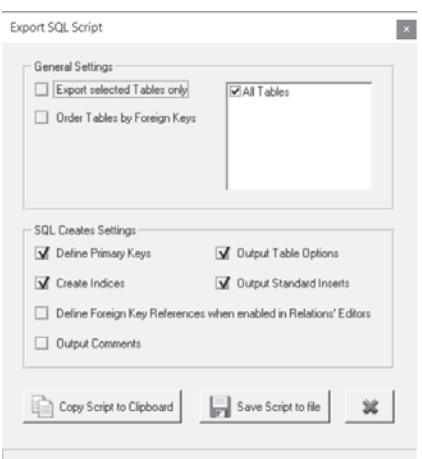

**Rysunek 1.23.** Opcje eksportowania projektu bazy do kodu SQL

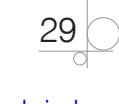

```
1 ECREATE TABLE Autor (
 \overline{2}id autora INTEGER UNSIGNED NOT NULL AUTO INCREMENT,
      Nazwisko VARCHAR (45) NULL,
 \mathbb{R}^24 -Imię VARCHAR (20) NULL,
      Narodowość VARCHAR (20) NULL,
 \overline{u}_1Okres twórczości VARCHAR (45) NULL,
 6\overline{6}\overline{7}PRIMARY KEY (id autora)
    \mathsf{L}_1\mathbb{R}\alpha10 ECREATE TABLE Klient (
11 -id klienta INTEGER UNSIGNED NOT NULL AUTO INCREMENT,
12Nazwisko VARCHAR (45) NULL,
       Imię VARCHAR (20) NULL,
13<sup>°</sup>Adres VARCHAR (45) NULL,
1415 -Telefon INTEGER UNSIGNED NULL,
      E-mail VARCHAR(45) NULL,
16
       PRIMARY KEY(id klienta)
17
18 \quad \square);
19
20 ⊡CREATE TABLE Książka (
21 -id książki INTEGER UNSIGNED NOT NULL AUTO INCREMENT,
      Autor id autora INTEGER UNSIGNED NOT NULL,
22 -23 -Tytuł VARCHAR (45) NULL.
24Cena książki INTEGER UNSIGNED NULL,
      Miejsce wydania VARCHAR(20) NULL,
25 -PRIMARY KEY(id książki),
2627
       INDEX Książka FKIndexl (Autor id autora)
     L_1.
28.
29 -30 FCREATE TABLE Książka-Zamówienia (
      Książka id książki INTEGER UNSIGNED NOT NULL,
31 -Zamówienia id zamówienia INTEGER UNSIGNED NOT NULL,
32
       Liczba egzemplarzy INTEGER UNSIGNED NULL,
33 -34PRIMARY KEY(Książka id książki, Zamówienia id zamówienia),
       INDEX Książka has Zamówienia FKIndexl (Książka id książki),
3536
        INDEX Książka has Zamówienia FKIndex2 (Zamówienia id zamówienia)
37
     L_{1}:
38.
39 ECREATE TABLE Zamówienia (
40 -id zamówienia INTEGER UNSIGNED NOT NULL AUTO INCREMENT,
41Klient id klienta INTEGER UNSIGNED NOT NULL,
42 -Data zamówienia DATE NULL,
```
**Rysunek 1.24.** Kod SQL wygenerowany automatycznie za pomocą programu DBDesigner4

Tak przygotowany skrypt może zostać uruchomiony na jednym z serwerów bazodanowych w celu wygenerowania gotowej bazy danych.

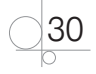

## **1.4.6.** Transformacja modelu konceptualnego do modelu relacyjnego

Jeżeli w projektowanej bazie danych występuje kilka zbiorów encji (na przykład encje *Książka* i *Autor*), między tymi encjami zachodzą związki. Każda książka jest dziełem określonego autora, każdy autor ma przypisany zbiór książek. Zarówno zbiory encji, jak i związki zachodzące między encjami zapisujemy w tabelach projektowanej bazy danych. Przy projektowaniu tabel stosujemy reguły, które określają, w jaki sposób należy przekształcać model bazy danych utworzony za pomocą diagramów ERD i narzędzi CASE w schemat bazy danych.

## Reguły transformacji diagramów ERD do tabel

#### Transformacja encji do tabeli

#### WSKAZÓWKA

Do opisu każdego zbioru podobnych encji stosuje się oddzielną tabelę (rysunek 1.25). Jednej encji odpowiada jeden wiersz. Atrybutowi odpowiada kolumna. Dla każdego atrybutu określa się typ informacji.

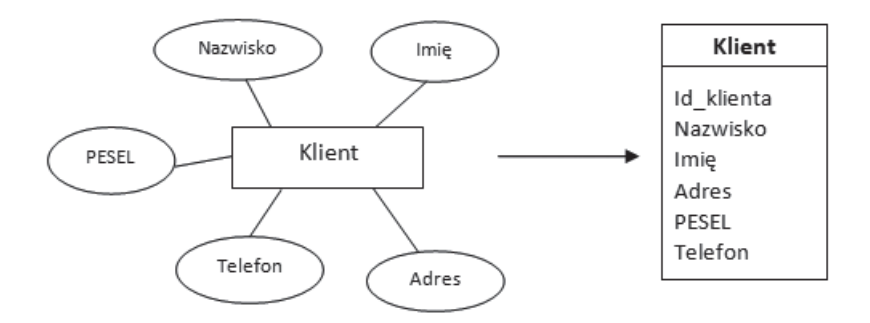

**Rysunek 1.25.** Transformacja encji do tabeli

#### Transformacja związku "jeden do jednego"

#### WSKAZÓWKA

Zapis związku "jeden do jednego" może zostać umieszczony w dodatkowej kolumnie w tabeli należącej do związku. Kolumna ta może znaleźć się w dowolnej tabeli. Dołączona kolumna zawiera klucz tabeli, z którą zachodzi związek (rysunek 1.26).

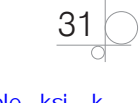

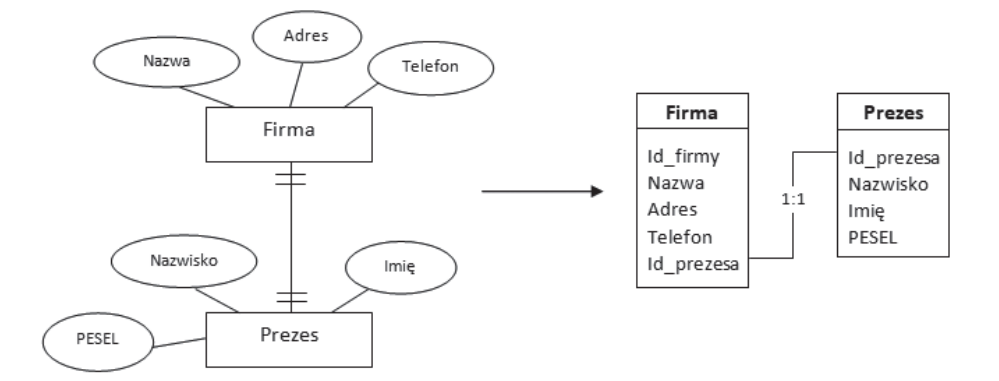

**Rysunek 1.26.** Transformacja związku "jeden do jednego" do tabeli

#### Transformacja związku "wiele do jednego"

#### WSKAZÓWKA

Zapis związku "wiele do jednego" może być umieszczony w dodatkowej kolumnie w tabeli należącej do związku. Kolumna ta musi znaleźć się w tabeli ze strony "wiele". Dołączona kolumna zawiera klucz tabeli, z którą zachodzi związek (rysunek 1.27).

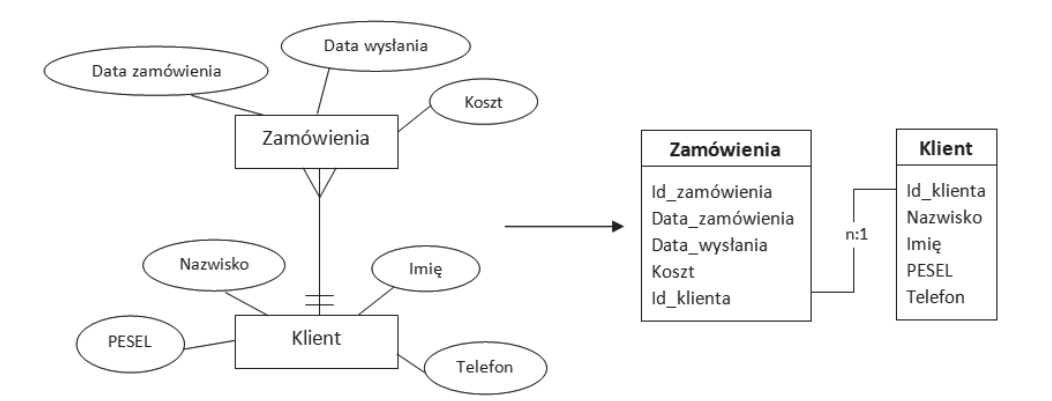

Rysunek 1.27. Transformacja związku "wiele do jednego" do tabeli

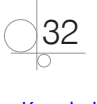

#### Transformacja związku "wiele do wielu"

#### WSKAZÓWKA

Związek "wiele do wielu" opisuje się w oddzielnej tabeli, której kolumny tworzone są z kluczy encji należących do związku (rysunek 1.28).

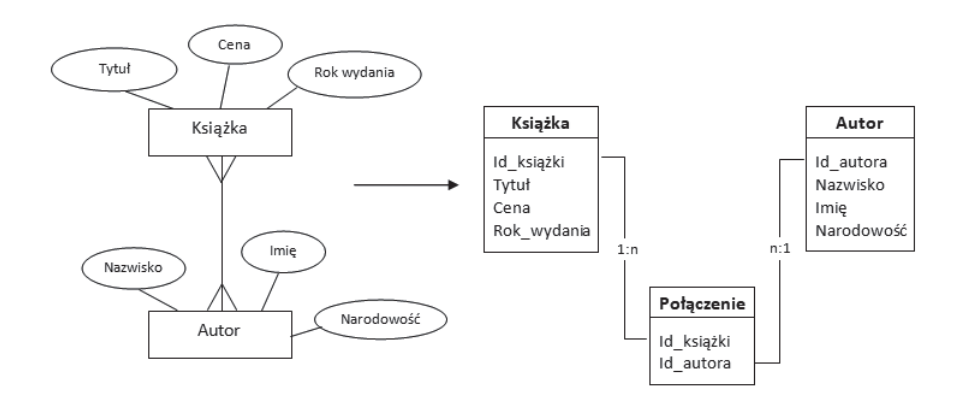

**Rysunek 1.28.** Transformacja związku "wiele do wielu" do tabeli

#### Transformacja związku "wiele do wielu" z atrybutami

WSKAZÓWKA

Jeżeli związek "wiele do wielu" posiada atrybuty, należy je umieścić w tabeli opisującej związek (rysunek 1.29).

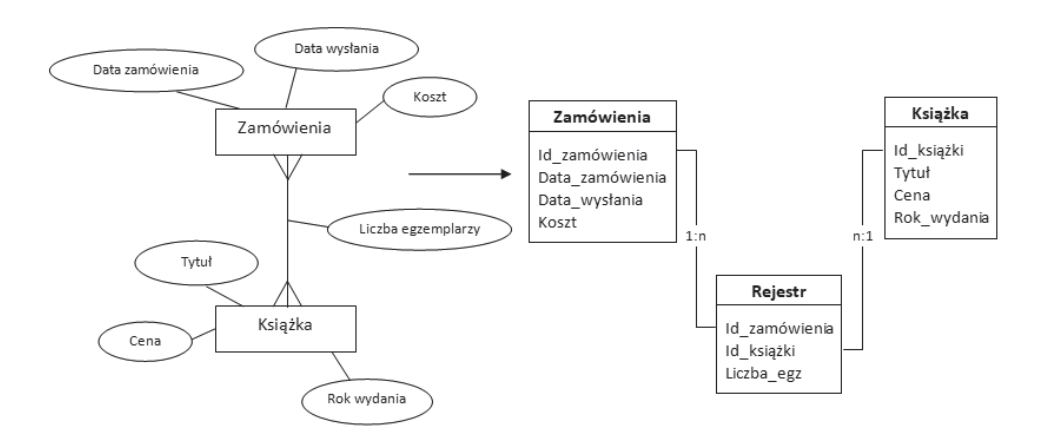

Rysunek 1.29. Transformacja związku "wiele do wielu" z atrybutami

33

Jeśli klucze w tabeli opisującej związek składają się z wielu atrybutów lub są długie, należy zastąpić je kluczami sztucznymi.

## **1.4.7.** Normalizacja tabel

Normalizację stosuje się, aby sprawdzić, czy zaprojektowane tabele mają prawidłową strukturę. Proces normalizacji rozpoczynamy, gdy zostanie utworzony wstępny projekt tabel. Pozwala ona określić, czy informacje przewidziane w projekcie bazy zostały przydzielone do właściwych tabel. Natomiast nie da odpowiedzi na pytanie, czy projekt bazy danych jest prawidłowy.

Korzyści płynące z normalizacji tabel są następujące:

- zlikwidowanie problemu powtarzania danych,
- optymalizacja objętości bazy danych,
- optymalizacja efektywności obsługi bazy danych,
- minimalizacja zagrożenia błędami przy wprowadzaniu danych.

Normalizacja bazy danych wymaga rozbicia dużych tabel na mniejsze. Zmniejsza to wydajność bazy, dlatego w niektórych przypadkach nie normalizuje się tabel — szczególnie w systemach niekorzystających z modelu relacyjnego.

Stosowane są cztery reguły normalizacji, ale w większości projektów baz danych wystarczy sprawdzić trzy pierwsze. Zostaną one omówione poniżej.

Dla każdej z nich stosowane są określenia: pierwsza postać normalna (**I PN**), druga postać normalna (**II PN**) i trzecia postać normalna (**III PN**).

#### Pierwsza postać normalna

#### **DEFINICJA**

Tabela jest w pierwszej postaci normalnej (I PN), gdy każdy wiersz w tabeli przechowuje informacje o pojedynczym obiekcie, a każde pole tabeli zawiera informację elementarną (atomową).

Oznacza to, że w komórce tabeli nie może wystąpić lista wartości, na przykład w polu *Narodowość autora* nie można umieścić dwóch narodowości — polskiej i angielskiej.

Załóżmy, że w projektowanej bazie danych dla księgarni została zaprojektowana tabela *Realizacja zamówień* z polami: *Nazwisko klienta*, *Imię*, *Adres*, *Telefon*, *PESEL*, *Tytuł książki*, *Liczba egzemplarzy*, *Cena*. W polu *Tytuł książki* będą umieszczane tytuły książek zakupionych przez klienta. Gdy klient kupi dwie książki, w polu *Tytuł książki*  należałoby wpisać dwa tytuły. Powstałaby lista wartości (rysunek 1.30). Tak zaprojektowana tabela nie jest w **I PN**. Nie będzie możliwe prawidłowe przetwarzanie danych zapisanych w tabeli. Rozwiązaniem jest zapisanie informacji o zakupionych książkach

$$
\bigcirc \bigcirc 34
$$

w dwóch wierszach. W pierwszym wierszu w polu *Tytuł książki* należy wpisać tytuł pierwszej książki, w drugim — tytuł drugiej książki, natomiast nazwisko klienta zostanie powtórzone w liczbie wierszy równej liczbie zakupionych książek (rysunek 1.31). Teraz tabela jest w **I PN**.

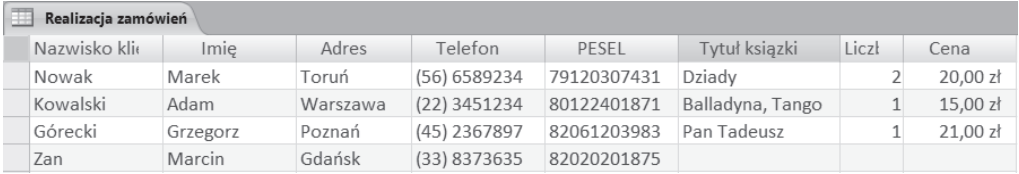

**Rysunek 1.30.** Tabela nie jest w I PN, ponieważ w polu Tytuł książki pojawiła się lista wartości

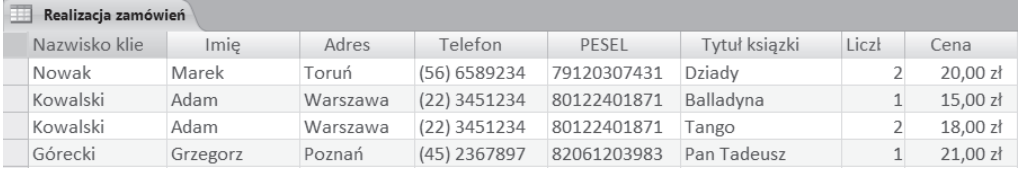

**Rysunek 1.31.** Tabela jest w I PN, ponieważ w polu Tytuł książki występują pojedyncze wartości

#### Druga postać normalna

#### **DEFINICJA**

Tabela jest w drugiej postaci normalnej (II PN), jeżeli jest w pierwszej postaci normalnej (I PN) oraz każde z pól niewchodzących w skład klucza podstawowego zależy od całego klucza, a nie od jego części.

Ta reguła i następna służą do sprawdzenia, czy w tabeli i bazie danych nie doszło do redundancji, czyli niepotrzebnego powtarzania danych. Ponieważ **II PN** odnosi się do klucza podstawowego, należy określić ten klucz dla tabeli. Jeżeli klucz podstawowy składa się z jednego pola, tabela jest w **II PN**, ponieważ wszystkie pola, poza polem klucza podstawowego, muszą odnosić się do pola klucza podstawowego.

W zaprojektowanej tabeli *Realizacja zamówień* kluczem podstawowym będzie kombinacja pól *Nazwisko klienta*, *Imię* oraz *Tytuł książki*. Pola niewchodzące w skład klucza podstawowego (*Adres*, *Telefon*, *PESEL*) zależą od pól *Nazwisko* i *Imię*, natomiast nie zależą od pola *Tytuł książki*. Pole *Cena* zależy jedynie od pola *Tytuł książki* (rysunek 1.32). Tylko pole *Liczba egzemplarzy* zależy zarówno od pól *Nazwisko* i *Imię*, jak i od pola *Tytuł książki*. Tabela nie jest w **II PN**.

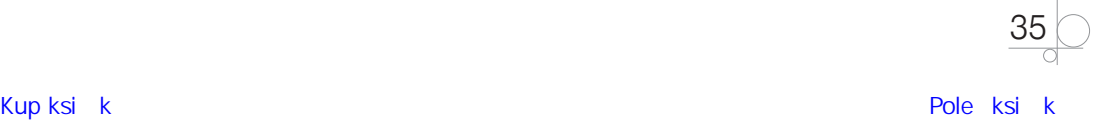

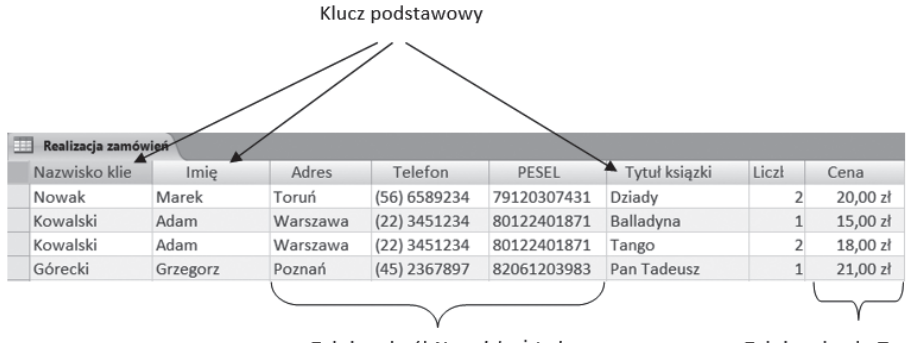

Zależą od pól Nazwisko i Imię

Zależy od pola Tytuł ksigżki

**Rysunek 1.32.** Tabela nie jest w II PN, ponieważ tylko pole Liczba egzemplarzy zależy od całego klucza

Normalizacja polega na podzieleniu tabeli na takie tabele, które spełnią warunek **II PN**. Tabelę *Realizacja zamówień* należy podzielić na trzy tabele: *Klient*, z polami *Nazwisko*, *Imię*, *Adres*, *Telefon*, *PESEL*; *Zamówienia*, z polami *Nazwisko klienta*, *Tytuł książki*, *Liczba egzemplarzy*; oraz *Książki*, z polami *Tytuł książki* i *Cena* (rysunek 1.33). Kluczem podstawowym w tabeli *Klient* są pola *Nazwisko* i *Imię*, w tabeli *Zamówienia* pola *Nazwisko klienta* i *Tytuł książki*, a w tabeli *Książki* pole *Tytuł książki*. Zostało zlikwidowane powtarzanie danych w tabeli *Realizacja zamówień* i wszystkie tabele są w II PN.

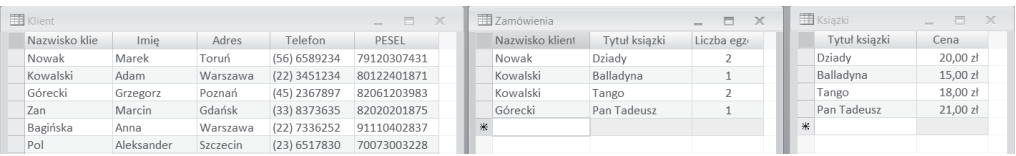

**Rysunek 1.33.** Podział tabeli Realizacja zamówień na tabele spełniające warunek II PN

Aby wyświetlić zestawienie dotyczące klienta i kupionych przez niego książek, należy zdefiniować połączenie między tabelami.

#### Trzecia postać normalna

#### **DEFINICJA**

Tabela jest w trzeciej postaci normalnej (III PN), jeżeli jest w pierwszej i w drugiej postaci normalnej oraz każde z pól niewchodzących w skład klucza podstawowego niesie informację bezpośrednio o kluczu i nie odnosi się do żadnego innego pola.

Załóżmy, że w projektowanej bazie danych dla księgarni została zaprojektowana tabela *Faktura* z polami: *Nazwisko klienta*, *Imię*, *Adres*, *PESEL*, *Numer faktury*, *Sposób płatności* i *Data wystawienia faktury*. Załóżmy również, że w pola tabeli będą wpisywane tylko

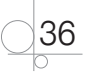

wartości elementarne, czyli tabela jest w **I PN**. Klucz podstawowy to pole *Numer faktury*. Wszystkie pola niewchodzące w skład klucza zależą od całego klucza, czyli tabela jest w **II PN**. Sprawdźmy, czy tabela jest w **III PN**. Pola *Sposób płatności* i *Data wystawienia faktury* odnoszą się do faktury, czyli zawierają informacje o kluczu. Natomiast pola *Adres* i *PESEL* zawierają informacje na temat klienta, a nie faktury (rysunek 1.34), czyli nie niosą informacji bezpośrednio o kluczu. Tabela nie jest w **III PN**.

|            |             |              | Klucz podstawowy |             |          |       |            |               |
|------------|-------------|--------------|------------------|-------------|----------|-------|------------|---------------|
|            |             |              |                  |             |          |       |            |               |
| Е          |             |              |                  |             |          |       |            | Faktura       |
|            | Data wystaw | Sposób płatn | Numer faktury    | PESEL       | Adres    |       | Imie       | Nazwisko klie |
| 2013-04-06 |             | 1 gotówka    |                  | 79120307431 |          | Toruń | Marek      | Nowak         |
| 2012-07-29 |             | 2 przelew    |                  | 80122401871 | Warszawa |       | Adam       | Kowalski      |
| 2012-01-17 |             | 4 gotówka    |                  | 80122401871 | Warszawa |       | Adam       | Kowalski      |
| 2012-08-29 |             | 5 gotówka    |                  | 91110402837 | Warszawa |       | Anna       | Bagińska      |
| 2012-03-02 |             | 6 gotówka    |                  | 70073003228 | Szczecin |       | Aleksander | Pol           |
| 2012-12-10 |             | 3 przelew    |                  | 70073003228 | Szczecin |       | Aleksander | Pol           |
|            |             |              |                  |             |          |       |            |               |

Odnoszą się do pól Nazwisko i Imię

Odnoszą się do pola Numer faktury

**Rysunek 1.34.** Tabela nie jest w III PN, ponieważ pola Adres i PESEL nie niosą informacji o kluczu

Normalizacja, podobnie jak w przypadku **II PN**, polega na podzieleniu tabeli na takie tabele, które spełnią warunek **III PN**.

Tabelę *Faktura* należy podzielić na dwie tabele: *Faktura* (z polami *Numer faktury*, *Sposób płatności* i *Data wystawienia faktury*) oraz *Klient* (z polami *Nazwisko klienta*, *Imię*, *Adres*, *PESEL*) (rysunek 1.35). Zostało zlikwidowane powtarzanie danych o kliencie w tabeli *Faktura*. Dane o kliencie będą zapisane tylko raz, w tabeli *Klient*.

|               |            |          | $\mathbb{X}$<br>同<br>$\sim$ |
|---------------|------------|----------|-----------------------------|
| Nazwisko klie | Imie       | Adres    | PESEL                       |
|               | Marek      | Toruń    | 79120307431                 |
|               | Adam       | Warszawa | 80122401871                 |
|               | Grzegorz   | Poznań   | 82061203983                 |
|               | Marcin     | Gdańsk   | 82020201875                 |
|               | Anna       | Warszawa | 91110402837                 |
|               | Aleksander | Szczecin | 70073003228                 |

**Rysunek 1.35.** Podział tabeli Faktura na tabele spełniające warunek III PN

#### Przykład 1.2

Przestrzegając reguł tworzenia tabel, po sprawdzeniu za pomocą normalizacji, czy tabele mają prawidłową strukturę, baza danych dla księgarni mogłaby składać się z następujących tabel:

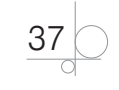

*Klient* → *Id\_klienta*, *Nazwisko*, *Imię*, *Kod pocztowy*, *Miejscowość*, *Ulica*, *Nr domu*, *PESEL*, *Telefon*, *Adres e-mail*.

*Zamówienia* → *Id\_zamówienia, Id\_klienta*, *Data złożenia zamówienia*, *Data wysłania*, *Koszt wysyłki*.

*Rejestr* → *Id\_zamówienia*, *Id\_książki*, *Liczba egzemplarzy*.

*Książka* → *Id\_książki*, *Tytuł*, *Id\_autora*, *Cena książki*, *Rok wydania*, *Wydawnictwo*, *Rodzaj literatury*, *Miejsce wydania*, *Język książki*, *Opis, Zdjęcie okładki*.

*Autor* → *Id\_autora*, *Nazwisko*, *Imię*, *Narodowość*, *Okres tworzenia*, *Rodzaj twórczości*, *Język tworzenia*, *Osiągnięcia*.

## **1.4.8.** Prawidłowy projekt bazy danych

Prawidłowy projekt bazy danych jest bardzo istotny dla efektywnej pracy, dlatego warto poświęcić trochę czasu, aby opanować zasady projektowania bazy.

Dobry projekt nie powinien zawierać powtarzających się danych. Aby osiągnąć ten cel, musimy podzielić dane na wiele tabel. Następnie powinniśmy zdefiniować połączenia między tabelami, aby można było tworzyć zestawienia danych pochodzących z różnych tabel. Na przykład w bazie danych *Księgarnia* podzieliliśmy dane na oddzielne zbiory (*Klient*, *Zamówienia*, *Rejestr*, *Książka*, *Autor*, *Faktura*), następnie zdefiniowaliśmy połączenia między tabelami, aby utworzyć zestawienie dotyczące realizacji zamówienia (*Nazwisko*, *Imię*, *Tytuł książki*, *Nazwisko autora*, *Cena książki*, *Liczba egzemplarzy*).

Proces projektowania bazy danych składa się z następujących kroków:

- q **Określenie celu, jakiemu ma służyć baza danych**. Baza danych może na przykład służyć do gromadzenia informacji na temat sprzedaży książek, do wystawiania faktur dotyczących sprzedaży, do modyfikowania na bieżąco tych danych, do przetwarzania zgromadzonych danych.
- **Określenie zakresu potrzebnych informacji**. Należy określić, jakie informacje będą przechowywane w bazie, na przykład: nazwisko i imię klienta oraz jego dane osobowe, tytuły książek, informacje o autorach, informacje na temat realizacji zamówień.
- **•** Podzielenie informacji na tabele. Zebrane informacje należy podzielić według tematów i dla każdego przewidzieć oddzielną tabelę, na przykład *Klient*, *Książki*.
- **Podzielenie elementów informacji na kolumny.** Trzeba zdecydować, jakie informacje mają być przechowywane w poszczególnych tabelach. Każdy element informacji zostanie przypisany do kolumny, na przykład tabela *Klient* będzie zawierała kolumny *Nazwisko klienta* i *Adres*.
- **Wybranie kluczy podstawowych**. Należy wybrać klucz podstawowy dla każdej tabeli, na przykład w tabeli *Klient* może to być identyfikator przypisany do każdego klienta lub PESEL.
- q **Zastosowanie reguł normalizacji**. Za pomocą reguł normalizacji można sprawdzić, czy tabele mają prawidłową strukturę.

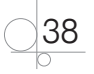

- **Poprawienie projektu**. Po sprawdzeniu, jeżeli to konieczne, trzeba skorygować projekt bazy.
- q **Utworzenie relacji pomiędzy tabelami**. Należy przejrzeć projekt i zdecydować, jakie relacje powinny znaleźć się w bazie.

Po zaprojektowaniu bazy danych zgodnie z podanymi regułami można przystąpić do jej tworzenia, korzystając z aplikacji przeznaczonych do obsługi relacyjnych baz danych.

### Przykład 1.3

Podczas analizowania przeznaczenia bazy danych tworzymy jej strukturę. Jeżeli w bazie danych dla księgarni zmienimy jej przeznaczenie, może okazać się, że tabela *Autor* nie jest potrzebna. Natomiast konieczne jest sporządzanie dla każdej sprzedaży faktury. Wtedy niezbędna będzie tabela do przechowywania informacji, które powinny znaleźć się na fakturze.

Baza danych mogłaby składać się z następujących tabel:

*Klient* → *Id\_klienta*, *Nazwisko*, *Imię*, *Kod pocztowy*, *Miejscowość*, *Ulica*, *Nr domu*, *PESEL*, *Telefon*, *Adres e-mail*.

*Zamówienia* → *Id\_zamówienia, Id\_klienta*, *Data złożenia zamówienia*, *Data wysłania*, *Koszt wysyłki*, *Numer faktury*.

*Rejestr* → *Id\_zamówienia*, *Id\_książki*, *Liczba\_egzemplarzy*.

*Książka* → *Id\_książki*, *Tytuł*, *Nazwisko i imię autora*, *Cena książki*, *Wydawnictwo*, *Rodzaj literatury*, *Miejsce wydania*, *Język książki*, *Opis*.

*Faktura* → *Numer faktury*, *Sposób płatności*, *Data wystawienia faktury*.

## Ćwiczenie 1.1

Firma Globtroter wynajmuje klientom autokary do przewozu osób. Posiada flotę dobrze wyposażonych autokarów oraz zatrudnia grupę kierowców z najwyższymi umiejętnościami. Utwórz projekt graficzny bazy danych, która będzie służyła do rejestracji usług świadczonych przez tę firmę. W bazie danych powinna znaleźć się informacja o posiadanych autokarach, pracujących w firmie kierowcach oraz klientach korzystających z usług firmy. Każda usługa zamówienia może dotyczyć jednego lub kilku autokarów i powinna zostać zarejestrowana w bazie z informacją, dla kogo realizowane jest zamówienie, które autokary zostaną wysłane na trasę i którzy kierowcy będą je obsługiwali.

#### *Rozwiązanie*

#### *Określenie potrzebnych informacji:*

Przechowywane informacje o autokarach: model, liczba miejsc, rok produkcji, pojemność silnika, spalanie, stawka za 1 km.

Przechowywane informacje o kierowcach: nazwisko, imię, PESEL, adres, telefon, kategoria prawa jazdy, data zatrudnienia, doświadczenie.

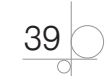

Przechowywane informacje o klientach: nazwisko, imię, PESEL, adres, telefon.

Przechowywane informacje o realizowanych usługach: cel, liczba km, data realizacji, opłata za wynajęcie.

Przechowywane informacje o fakturach: nr faktury, data wystawienia, sposób płatności.

#### *Tworzenie diagramu ERD:*

Tworzone zbiory encji zostały pokazane na rysunkach 1.36–1.40.

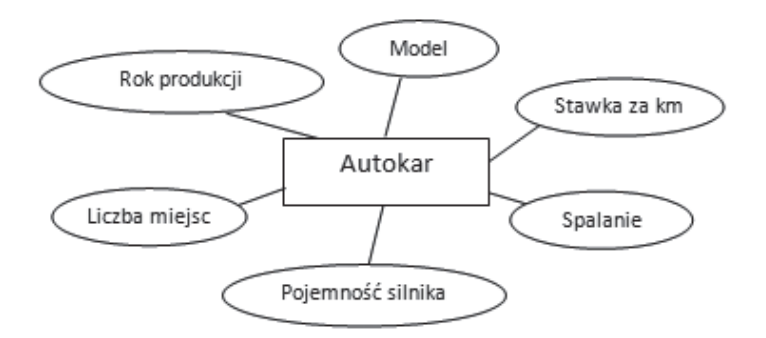

**Rysunek 1.36.** Zbiór encji Autokar

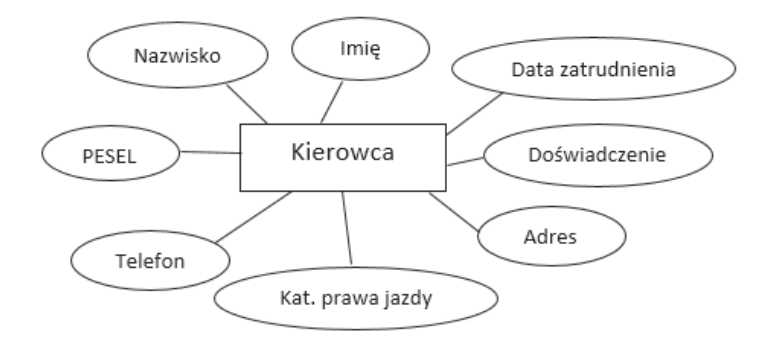

**Rysunek 1.37.** Zbiór encji Kierowca

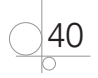

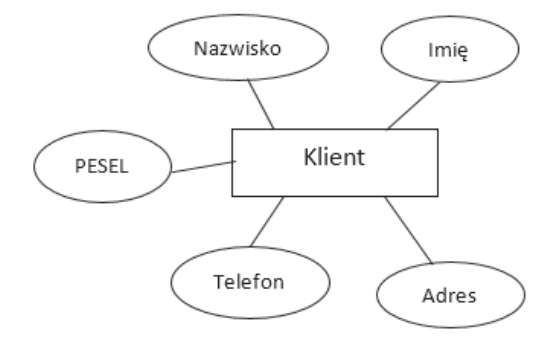

**Rysunek 1.38.** Zbiór encji Klient

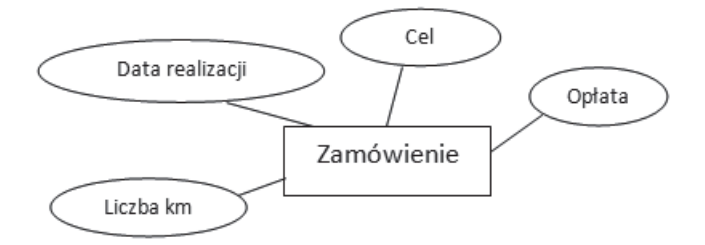

#### **Rysunek 1.39.** Zbiór encji Zamówienie

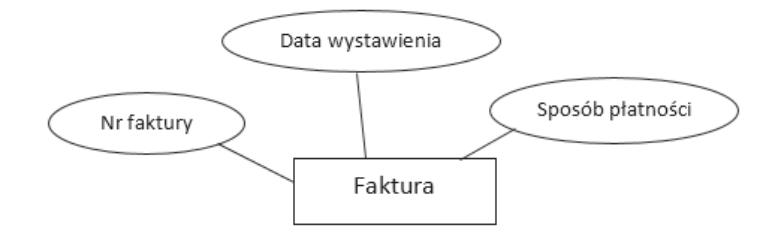

**Rysunek 1.40.** Zbiór encji Faktura

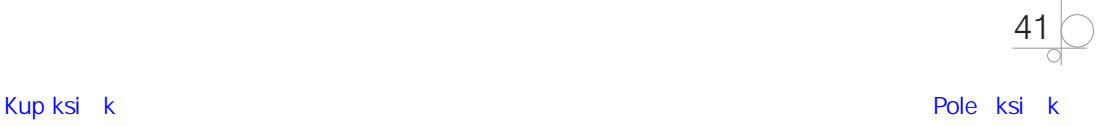

#### *Definiowanie związków między zbiorami encji:*

Tworzone związki zostały pokazane na rysunku 1.41.

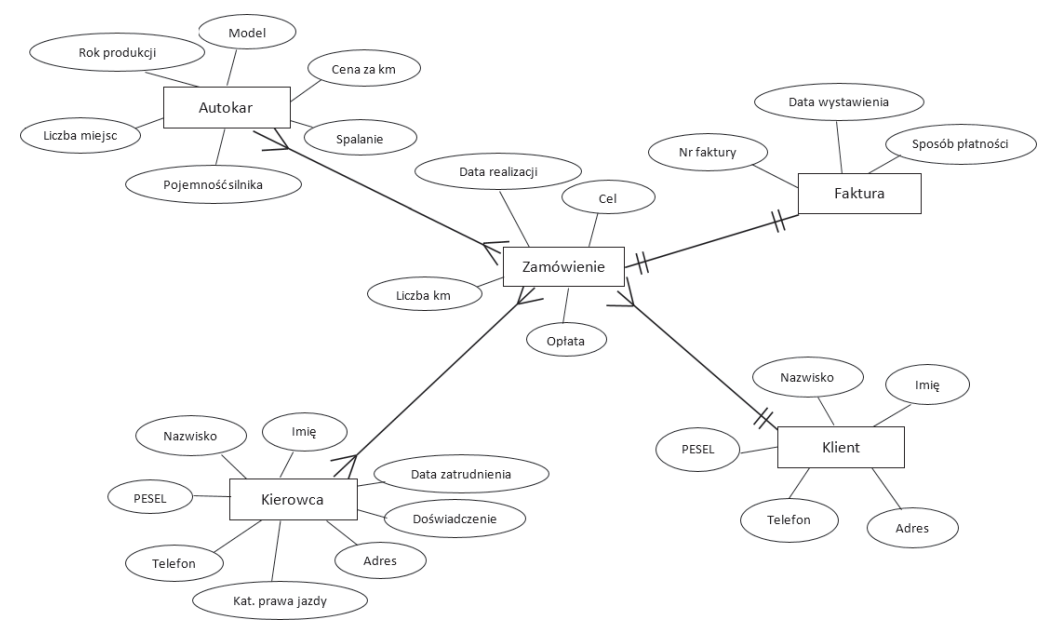

**Rysunek 1.41.** Związki między zbiorami encji bazy danych dla firmy Globtroter

#### Ćwiczenie 1.2

Na podstawie utworzonego w ćwiczeniu 1.1 projektu graficznego bazy danych dla firmy Globtroter zaprojektuj w modelu relacyjnym tabele do przechowywania danych oraz tabele opisujące związki. Umieść w nich wszystkie atrybuty zdefiniowanych encji oraz atrybuty opisujące związki zachodzące między encjami.

#### *Rozwiązanie*

Przykładowy zestaw tabel dla bazy danych firmy Globtroter:

*Klient* → *Id\_klienta*, *Nazwisko*, *Imię*, *Kod pocztowy*, *Miejscowość*, *Ulica*, *Nr domu*, *PESEL*, *Telefon*.

*Zamówienia* → *Id\_zamówienia, Id\_klienta*, *Data realizacji*, *Cel*, *Opłata*, *Liczba km*, *Nr faktury*.

*Kierowca* → *Id\_kierowcy*, *Nazwisko*, *Imię*, *Kod pocztowy*, *Miejscowość*, *Ulica*, *Nr domu*, *PESEL*, *Telefon*, *Data zatrudnienia*, *Doświadczenie*, *Kat. prawa jazdy*.

*Autokar* → *Id\_autokaru*, *Model*, *Rok produkcji*, *Liczba miejsc*, *Pojemność silnika*, *Spalanie*, *Stawka za km*.

*Faktura* → *Nr faktury*, *Sposób płatności*, *Data wystawienia*.

*Zamówienie-Kierowca* → *Id\_zamówienia*, *Id\_kierowcy*.

*Zamówienie-Autokar* → *Id\_zamówienia*, *Id\_autokaru*.

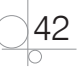

# Skorowidz

### **A**

abstrakcja danych, 48 Access, 51 definiowanie wyrażeń, 68 drukowanie raportu, 116 formanty, 88 formanty listy, 106 formularze, 52, 87 indeksowanie, 68 interfejs użytkownika, 52 kreator przycisków poleceń, 94 kwerendy, 52 makra, 52, 95 moduły, 52, 116 obiekty programu, 52 okno konstruktora wyrażeń, 72 nawigacji, 53 projektu tabeli, 54 Relacje, 83 Właściwości sprzężenia, 84 projekt kwerendy, 76 raporty, 52, 112 reguły integralności, 62 tabele, 52 typy danych, 55 właściwości pól tabeli, 58 administrator baz danych, 233 administrowanie serwerami, 233 akcje makr, 97 aktualizowanie danych, 185 algebra relacji, 13 aliasy, 179 ANSI, 139 architektura 3-warstwowa, 121 klient-serwer, 120 systemu baz danych, 120 atrybut, 19, 22 AUTO\_INCREMENT, 155 CHECK, 159 DEFAULT, 157 IDENTITY, 155 NOT NULL, 154 UNIQUE, 158, 160 atrybuty kolumn, 153 autoryzacja, 235

### **B**

bazy danych architektura 3-warstwowa, 121 architektura klient-serwer, 120 formularz sterujący, 112 hierarchia obiektów, 144 indeksy, 267 konceptualne projektowanie, 21 lokalne, 51 modele, 8 naprawa, 261 normalizacja, 267 operacje wykonywane, 269 optymalizacja, 267 pełna kopia, 247, 262 planowanie, 19 prawidłowy projekt, 38 procedury składowane, 270 projektowanie, 7, 18 przyrostowa kopia, 247, 264 przywracanie, 249 reguły integralności, 62 relacyjne, 7, 11, 15, 46 schemat, 29 sprawdzanie spójności, 248, 261 struktura, 270 systemowe, 237 systemy zarządzania, 119 tworzenie, 238 typy danych, 43 zarządzanie, 237 zmiana parametrów, 238 bezpieczeństwo danych, 47 blokady tryby, 205 współdzielone, 205 wyłączne, 205 zakresy, 206 blokowanie danych, 205 brudne odczyty, 206

## **C**

CASE, Computer Aided Software Engineering, 25 cechy relacyjnej bazy danych, 46

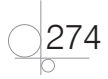

### **D**

DBMS, Database Management System, 121 DCL, Data Control Language, 140, 141 DDL, Data Definition Language, 140, 141 definiowanie klucza obcego, 182 klucza podstawowego, 55 makr, 96 relacji, 11 wyrażeń, 68 diagram ERD, 21, 24 związków encji, 23 DML, Data Manipulation Language, 140, 141, 160 dodanie kolumny, 152 DQL, Data Querying Language, 141 druga postać normalna, 35 drukowanie raportu, 116 dziedziczenie uprawnień, 245 dziedzina, 19

## **E**

eksportowanie danych, 250, 264 projektu, 29 elementy wyrażenia, 69, 73 encja, 19, 21 ERD, Entity Relationship Diagram, 21 etykiety, 89

## **F**

formanty etykiety, 89 listy, 106 pole kombi, 106 pole listy, 106 pole tekstowe, 89 właściwości, 92 formularze, 52, 87 ciągłe, 102 do przeglądania danych, 99 do wprowadzania danych, 100 funkcje, 99 obiektów graficznych, 92 pojedyncze, 102 przyciski poleceń, 93 sterujące, 111 właściwości, 92 z listą wartości, 109 z podformularzem, 103 z polami kombi, 108 funkcje, 70 agregujące, 172

formularza, 99 składowane, 218 wbudowane, 220

## **G**

graficzna reprezentacja encji, 21 opcjonalności związku, 23 związków, 22 grupowanie danych, 172

## **H**

hierarchia obiektów, 144 hiperłącze, 57

## **I**

identyfikatory, 69 iloczyn kartezjański, 14, 178 importowanie danych, 250, 266 indeksowanie, 68 indeksy, 198, 267 mieszane, 255 instalowanie serwera MySQL, 123, 125 SQL Server 2017, 130 instrukcja COMMIT, 269 DELETE, 163 DENY, 245 DQL, 141 EXCEPT, 188 GRANT, 244, 257 INSERT, 160 INTERSECT, 188 REVOKE, 244, 258 SELECT, 164 klauzule, 165 wyrażenia, 166 UNION, 187 UPDATE, 162 instrukcje DCL, 140, 141 DDL, 140, 141 DML, 140, 141 języka SQL, 141 TCL, 141 warunkowe, 213 integralność, 46, 62 danych, 13, 17, 49 encji, 13 referencyjna, 13 interfejs użytkownika, 52 izolowanie transakcji, 206, 207

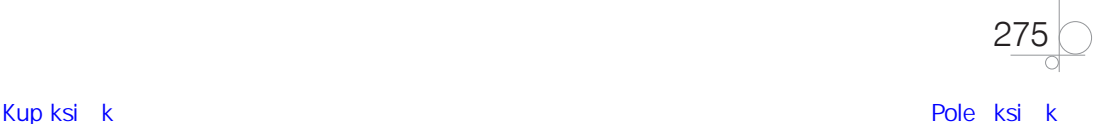

#### **J**

iezyk definiowania danych, DDL, 145 SQL, 73

### **K**

kaskadowe usuwanie danych, 185 aktualizowanie danych, 186 klauzula CONSTRAINT, 184 DISTINCT, 165 FROM podzapytania, 194 GROUP BY, 174 HAVING, 174 ORDER BY, 167 REFERENCES, 184 TOP, 171 WHERE, 168 podzapytania, 190 klauzule dla instrukcji SELECT, 165 klient-serwer, 120 klucz, 13 obcy, 60, 182 podstawowy, 16, 55, 60, 153 sztuczny, 17 kod SQL wygenerowany automatycznie, 30 konceptualne projektowanie, 21 konstrukcja zapytania, 165 konstruktor makr, 96 wyrażeń, 72 kontrola współbieżności, 205 kopia bezpieczeństwa, 246 pełna, 247, 262 przyrostowa, 247, 264 kreator, 57 formularzy, 105 pól kombi, 107 przycisków poleceń, 94 raportu, 114 kwerendy, 52, 73 krzyżowe, 81 podsumowujące, 77 wybierające, 74 wybór typu sprzężenia, 83 z parametrem, 80 z polem wyliczeniowym, 79

#### **L**

lista uprawnień, 258 wartości pola kombi, 109 listy, 107 lokalne bazy danych, 51

## **Ł**

łączenie tabel, 176 wyników zapytań, 187

## **M**

makra, 52, 95 akcje, 97 kreator formularzy, 105 wiązanie ze zdarzeniami, 97 manipulowanie danymi, DML, 160 maska wprowadzania, 59, 65 model baz danych, 8 hierarchiczny, 9 obiektowy, 10 relacyjny, 10, 11 sieciowy, 9 modele konceptualne, 21 moduły, 52, 116 modyfikowanie kolumny, 152 widoku, 197 MS SQL Server, 129 MySQL, 253 konfigurowanie serwera, 253 kopie bezpieczeństwa, 261 optymalizacja wydajności, 266 pełne kopie, 262 poprawa wydajności serwera, 271 prawa dostępu, 256 przyrostowe kopie, 264 tryby uwierzytelnienia, 253 typy tabel, 254 zarządzanie bazami danych, 254

## **N**

nadawanie praw, 257 uprawnień, 244 naprawa bazy danych, 261 narzędzia CASE, 25 narzędzie, *Patrz* program niepowtarzalne odczyty, 206 niezależność danych, 48 normalizacja, 267 tabel, 34

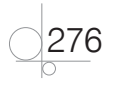

## **O**

obiekt OLE, 57 obraz, 93 odbieranie praw, 258 uprawnień, 244 odczyty widma, 207 odzyskiwanie danych, 264 okno edytowania połączenia, 28 edytowania tabeli, 26 kolejności tabulacji, 101 konstruktora wyrażeń, 72 narzędzia phpMyAdmin, 128 projektu raportu, 113 projektu tabeli, 54 właściwości sprzężenia, 84 operator, 70 ALL, 194 ANY, 193 EXISTS, 192 SOME, 193 operatory podzapytań, 192 optymalizacja bazy danych, 267 wydajności serwera, 270 wydajności SZBD, 266 zapytań, 269

## **P**

pakiet MySQL, 125 XAMPP, 127 pamięć operacyjna, 270 perspektywy, *Patrz* widoki phpMyAdmin, 127 pierwsza postać normalna, 34 podzapytania, 189 klauzuli FROM, 194 klauzuli WHERE, 190 skorelowane, 196 w instrukcjach modyfikujących dane, 195 pole kombi, 106, 108 wprowadzanie danych, 108 wyszukiwanie rekordu, 110 listy, 106 tekstowe, 89 wyrażenia, 73 polecenie BULK INSERT, 251 mysqldump, 262 REPAIR TABLE, 261

połączenia, 17 krzyżowe, 178 rozszerzające, 84 wewnętrzne, 176 wielokrotne, 178 zawężające, 84 zewnętrzne, 176, 177 poziomy izolowania transakcji, 207 prawa dostępu do serwera, 240, 256 procedury składowane, 215, 270 wbudowane, 218 program DBDesigner4, 27 MS Access, 51 phpMyAdmin, 127 SQL Server Management Studio, 134 projekcja, 14 projektowanie bazy danych, 18 formularzy, 87 listy, 107 raportu, 114 tabeli, 54 przyciski operatorów, 73 poleceń, 93 przypisywanie do ról, 242 przywracanie bazy danych, 249 punkty przywracania, 204

## **Q**

QBE, Query By Example, 73

## **R**

raporty, 52, 112 Read Committed, 208 Read Uncommitted, 207 reguły integralności, 62 poprawności, 59, 67 relacja, 11, *Patrz* także związek "jeden do jednego", 18, 31 "jeden do wielu", 27, 61 "wiele do jednego", 18, 32 wiele do wielu", 28, 33 relacje między tabelami, 60, 83 relacyjna baza danych, 7, 11, 15 Repeatable Read, 209 role, 240, 258 bazodanowe, 241 serwerowe, 241

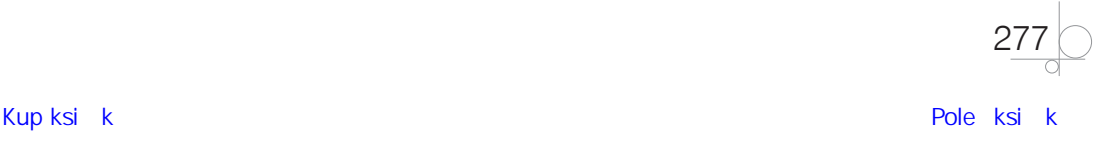

## **S**

samopołączenie, 84 schemat, 149 bazy danych, 29 relacji, 12 selekcja, 13 serializable, 210 serwery bazodanowe, 122, 233 MySQL, 123, 125, 253, 271 SQL Server, 270 składnia języka SQL, 140 skrypty tworzące tabele, 228, 230 słowo kluczowe INNER JOIN, 176 sortowanie, 167 spójność bazy danych, 248, 261 sprawdzanie poprawności danych, 64 sprzężenia, 83 rozszerzające, 85, 86 SQL, Structured Query Language, 73, 139 dialekty języka, 140 składnia języka, 140 standardy języka, 139 terminatory, 140 typy danych, 142 SQL Server Management Studio, 134 optymalizacja wydajności, 270 stałe, 70 standard ANSI, 139 SQL99, 139 struktura bazy danych, 270 tabeli, 16, 129 systemowe bazy danych, 237 systemy zarządzania bazą danych, 8, 119 SZBD, Database Management Systems, 8, 119

## **Ś**

środowisko SQL Server, 234

## **T**

tabele, 15, 52, 53 klucz podstawowy, 16 łączenie, 176 pochodne, 194 tworzenie, 147 usuwanie, 147 w MySQL, 254 właściwości pól, 58 zmiana struktury, 152 TCL, Transaction Control Language, 141

278

terminatory SQL, 140 transakcje, 199, 269 Autocommit, 201 Explicit, 200 Implicit, 202 izolowanie, 206 poziomy izolowania, 207 zagnieżdżanie, 203 transformacja encji do tabeli, 31 modelu konceptualnego, 31 trwałość danych, 46 tryb niezatwierdzonego odczytu, 207 odczytu zatwierdzonego, 208 powtarzalnego odczytu, 209 szeregowania, 210 tryby uwierzytelniania, 234, 253 trzecia postać normalna, 36 tworzenie bazy danych, 238, 254 kopii bezpieczeństwa, 247, 262 modelu konceptualnego, 21 ról, 242 tabel, 147 widoków, 197 typy danych, 43, 55, 142 binarne, 45 daty i czasu, 45 liczbowe, 44 specjalne, 46 tekstowe, 43 walutowe, 45 połączeń, 18

### **U**

uprawnienia, 223, 243, 258 dziedziczenie, 245 nadawanie, 244 odbieranie, 244 usuwanie kolumn, 152 ról, 242 tabel, 147 widoku, 197 utrata aktualizacji, 206 uwierzytelnianie, 234, 235

#### **W**

wartość domyślna, 59, 64 NULL, 14, 144

widoki, 196, 232 modyfikowanie, 197 tworzenie, 197 usuwanie, 197 więzy integralności, 182 ogólne, 13 właściciel obiektu, 246 właściwości formantów, 92 formularza, 92 pól tabeli, 58 transakcji, 199 zdarzeń, 95 wprowadzanie danych, 57, 108 współbieżność, 204 współdzielenie danych, 48 wybór atrybutów, 14 krotek, 13 typu sprzężenia, 83 wierszy, 168, 171 wydajność SZBD, 266 wyrażenia, 68 CASE, 214 funkcje, 70 identyfikatory, 69 konstruktor, 72 operatory, 70 stałe, 70 tablicowe, CTE, 214 w instrukcji SELECT, 166 wartości/literały, 70 wyszukiwanie rekordu, 110 wyzwalacze, triggers, 220 DDL, 222 DML, 221 logowania, 223

**X** XAMPP, 127

### **Z**

zadania administratora, 233 zagnieżdżanie transakcji, 203 zakleszczenia, 206 zakresy blokad, 206 załącznik, 57 zapytania, *Patrz* kwerendy, 52 zarządzanie bazami danych, 8, 119, 237 zbiór encji, 40, 41 zdarzenia właściwości, 95 złączenia, *Patrz* połączenia, 177 złączenie dwóch relacji, 14 zmiana struktury tabeli, 152 zmienne, 211 systemowe, 212 związek "jeden do jednego", 18, 31 "jeden do wielu", 27, 61 wiele do jednego", 18, 32 "wiele do wielu", 28, 33 opcjonalny, 23 wymagany, 23 związki między zbiorami, 42

## PROGRAM PARTNERSKI GRUPY HELION

1. ZAREJESTRUJ SIĘ<br>2. PREZENTUJ KSIĄŻKI

Zmień swoją stronę WWW w działający bankomat!

Dowiedz się więcej i dołącz już dzisiaj! http://program-partnerski.helion.pl

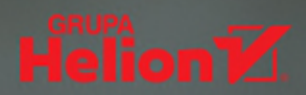

#### Cześć 3 Tworzenie i administrowanie bazami danych

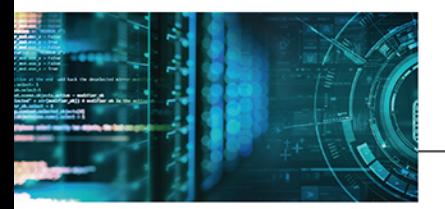

## Kwalifikacja EE.09

Programowanie, tworzenie i administrowanie stronami internetowymi i bazami danych

Podrecznik do nauki zawodu technik informatyk

Technik informatyk to nie tylko tytuł uzyskany po ukończeniu szkoły średniej, ale i zawód bedacy przepustką do kariery. Dzięki solidnej podstawie teoretycznej i bieżącym uaktualnieniom podrecznika uczniowie - już jako absolwenci - łatwo nawiążą współprace z firmami informatycznymi, także tymi, które specjalizują się w tworzeniu baz danych i administrowaniu nimi. Autorka książki opracowała pozycję na wysokim poziomie merytorycznym, z licznymi przykładami i zadaniami umożliwiającymi praktyczne zastosowanie podanych informacji.

Budowa podręcznika i poszczególnych rozdziałów pozwala na realizacje treści programowych w sposób wybrany przez nauczyciela oraz na samodzielna prace ucznia. Książka porusza pieć głównych zagadnień, ułożonych w logicznie rozplanowanych rozdziałach. Na początek uczeń przyswoi zasady projektowania relacyjnych baz danych, opanuje dotyczące ich słownictwo i dowie się, w jakich sytuacjach są one stosowane. Następnie pozna program MS Access, służący do tworzenia lokalnych baz danych i zarządzania nimi. W rozdziale trzecim zgłębi tematykę architektury systemów baz danych. Nauczy się instalować i konfigurować systemy bazodanowe, również te używane do zarządzania bazami danych. Kolejną część podręcznika poświęcono strukturalnemu językowi zapytań SQL i jego roli w pracy z bazami danych. Na koniec omówiono temat administrowania bazami danych, zarządzania uprawnieniami użytkowników oraz kontroli ustawień dostępu, a także tworzenia kopii zapasowych i odzyskiwania utraconych danych.

Technik Informatyk to charakteryzujący się wysoką jakością kompletny zestaw edukacyjny, przygotowany przez dysponującego ogromnym doświadczeniem lidera na rynku książek informatycznych — wydawnictwo Helion.

#### W skład zestawu do nauki w ramach kwalifikacii EE.09 wchodza także:

- · Kwalifikacja EE.09. Programowanie, tworzenie i administrowanie stronami internetowymi i bazami danych. Część 1. Tworzenie stron internetowych. Podrecznik do nauki zawodu technik informatyk
- Kwalifikacja EE.09. Programowanie, tworzenie i administrowanie stronami internetowymi i bazami danych. Część 2. Programowanie aplikacji. Podręcznik do nauki zawodu technik informatyk
- Kwalifikacja EE.09. Programowanie, tworzenie i administrowanie stronami internetowymi i bazami danych. Część 4. Tworzenie aplikacji internetowych. Podręcznik do nauki zawodu technik informatyk

Podreczniki oraz inne pomoce naukowe należące do tej serii zostały opracowane z myślą o wykształceniu kompetentnych techników, którzy bez trudu poradza sobie z wyzwaniami, jakie stawia przed nimi współczesna informatyka. Wiedza zawarta w serii pomoże zdać egzamin zawodowy i uzyskać umiejętności praktyczne, przydatne w przyszłej pracy.

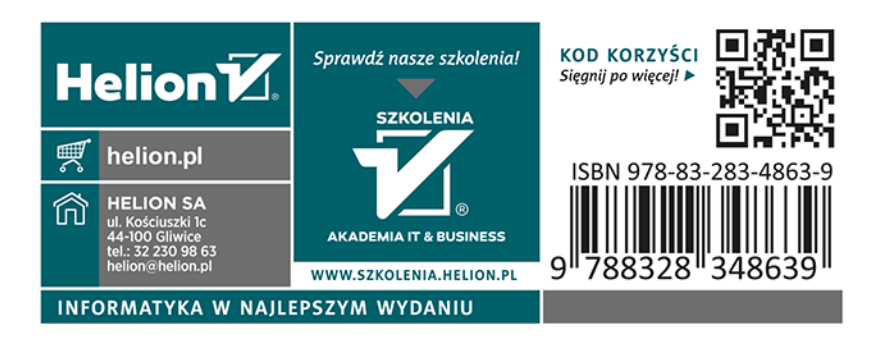